## **N8190-163/171 Fibre Channel コントローラ(1ch)**

## **Starter Pack 適用における注意事項**

N8190-163/171 のファームウェアが 12.4.270.5 より古い場合に、通常の手順で Starter Pack を適用する と、ファームウェアの更新が出来なくなることがあります。

Starter Pack を適用する前に、下記の手順に従って N8190-163/171 のファームウェアを個別にアップデートし てください。

なお、iLO5 ファームウェアバージョンが"1.38"より古い、もしくは"2.41"以降のバージョンであれば、iLO5 ファームウ ェアをいったん"2.18"にして、N8190-163/171 のファームウェアをアップデートしてください。

【N8190-163/171 ファームウェアバージョン確認】

下記のいずれかの方法でファームウェアバージョンを確認することができます。

ファームウェアバージョンが 12.4.270.5 以降のバージョンであれば作業は必要ありません。12.4.270.5 より古いバージョ ンの場合は【iLO5 ファームウェアバージョン確認】に進んでください。

<システムユーティリティ(System Utilities)での確認方法>

- 1) POST で F9 を押してシステムユーティリティ(System Utilities)を起動します。
- 2) システム構成(System Configuration)を選択します。
- 3) 対象の Fibre Channel コントローラを選択します。 N 型番と「製品名」の対応は以下の通りです。 N8190-163 : SN1200E (※2ch 製品の N8190-164 も同じ製品名となります) N8190-171 : SN1600E (※2ch 製品の N8190-172 も同じ製品名となります)
- 4) コントローラー情報(Controller Information)を選択します。
- 5) ファームウェアバージョン(Firmware version)を確認します。

< iLO WEB インターフェースからの確認方法 >

- 1) マネージメント LAN 経由で接続し、 iLO メニューを表示させ、「ファームウェア&OSソフトウェア」を選択してくださ い。
- 2) 「製品名」「ファームウェアバージョン」が表示されます。 対象となる製品の製品名とファームウェアバージョンを確認してください。 N 型番と「製品名」の対応は以下の通りです。 N8190-163 : SN1200E (※2ch 製品の N8190-164 も同じ製品名となります) N8190-171 : SN1600E (※2ch 製品の N8190-172 も同じ製品名となります)

【iLO5 ファームウェアバージョン確認】

下記のいずれかの方法でファームウェアバージョンを確認することができます。

iLO5 ファームウェアバージョンが"1.38"より古い、もしくは"2.41"以降のバージョンであれば【iLO5 ファームウェアのアップデ ート/ダウングレード】に進み、"2.18"を適用してください。

"1.38"から"2.31"のバージョンの場合は【N8190-163/171 ファームウェアアップデート】に進んでください。

\* アップデート対象本体装置にて確認する場合 \*

- < [Server Health Summary]での確認方法 >
- 1. [Server Health Summary]画面を表示するため、サーバー前面の UID ボタンを押し UID をオンにします。 注意:5 秒以上押し続けると iLO の再起動が開始されるため、長押し操作は行わないようにしてください。
- 2. サーバーが接続されたモニター上に[Server Health Summary]画面が表示されます。 画面上に表示される『iLO Firmware』の項から、iLO5 ファームウェアのバージョンを確認してください。
- 3. [Server Health Summary]画面を閉じるため、サーバー前面の UID ボタンを押し、UID をオフにします。 注意:UID ボタンは、5 秒以上押し続けると iLO の再起動が開始されるため、長押し操作は行わないように してください。

\* リモート環境から確認する場合 \*

- < iLO WEB インターフェースからの確認方法 >
- 1. リモート環境において、iLO WEB インターフェースにログインします。
- 2. 左メニューの『ファームウェア & OS ソフトウェア』を選択し、『ファームウェア』を選択します。
- 3. 画面に各ファームウェアのバージョンが表示されます。『iLO5』項から、バージョンを確認してください。

【iLO5 ファームウェアバージョンのアップデート/ダウングレード】

iLO5 ファームウェア"2.18"は、以下より入手できます。

[\[https://www.support.nec.co.jp/View.aspx?NoClear=on&id=9010109161\]](https://www.support.nec.co.jp/View.aspx?NoClear=on&id=9010109161)

iLO5 ファームウェアのバージョンが"2.18"のバージョンとなったことが確認出来ましたら【N8190-163/171 ファームウェア アップデート】に進んでください。

【N8190-163/171 ファームウェアアップデート】

適用される Starter Pack の【オフラインからのファームウェアアップデート】および「Starter Pack DVD からのファームウェア アップデート手順」を参照して、「Interactive Firmware Update」から、「ファームウェアの更新」をおこない、iLO5 ファー ムウェアを「選択」または「強制(灰色)」に変更、N8190-163、N8190-171(表示名:Emulex Fibre Channel Host Bus Adapters) のファームウェアのみを「選択済」または「強制(青色)」としてから、N8190-163/171 ファー ムウェアのアップデートを実施してください。

< Online ROM Flash Component for Linux - iLO5 >

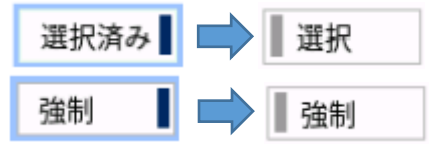

N8190-163/171 ファームウェアアップデート完了後に【N8190-163/171 ファームウェアバージョン確認】を参照して N810-163/171 のファームウェアが 12.4.270.5 以降となっていることを確認してください。

「Automatic Firmware Update」を実施した場合や「Online ROM Flash Component for Linux - iLO5」を 「選択済」または「強制(青色)」として Starter Pack を適用した場合、N8190-163/171 のファームウェアアップデー トに失敗することがあります。この場合は、【iLO5 ファームウェアバージョン確認】から再度やり直してください。